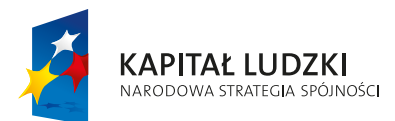

**UNIA EUROPEJSKA** EUROPEJSKI FUNDUSZ SPOŁECZNY

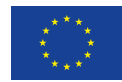

Projekt "Innowacyjny program nauczania matematyki dla liceów ogólnokształcących" współfinansowany ze środków Unii Europejskiej w ramach Europejskiego Funduszu Społecznego

# **Innowacyjny program nauczania matematyki dla liceów ogólnokształcących**

ISBN: 978-83-64261-64-0

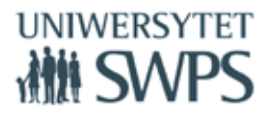

SWPS Uniwersytet Humanistycznospołeczny ul. Chodakowska 19/31, 03-815 Warszawa tel. 022 517 96 00, faks 022 517 96 25 **www.swps.pl**

# **Czym jest Innowacyjny program nauczania matematyki dla liceów ogólnokształcących?**

W 2015 roku SWPS Uniwersytet Humanistycznospołeczny zakończy realizację trwającego trzy lata projektu "Innowacyjny program nauczania matematyki dla liceów ogólnokształcących", współfinansowanego ze środków Unii Europejskiej w ramach Europejskiego Funduszu Społecznego.

## Cel projektu

Głównym celem projektu jest zmiana podejścia do nauczania matematyki poprzez stworzenie, wdrożenie i upowszechnienie w liceach ogólnokształcących innowacyjnego programu nauczania w zakresie matematyki (poziom podstawowy) wraz z pakietem 434 materiałów dydaktycznych. Program nauczania wraz z opracowanymi materiałami dydaktycznymi opiera się na metodzie kształcenia wykorzystującej TIK i wiedzę o psychologicznych uwarunkowaniach uczenia się, co zapewnia korzyści dla uczniów, szkół oraz nauczycieli. Przykład nauczania matematyki może stać się dla szkół wzorem prowadzącym do dokonania zmian sposobu kształcenia na innych przedmiotach.

Innowacyjny program nauczania matematyki dla liceów ogólnokształcących, metoda i materiały stanowią dla nauczycieli narzędzie, które znacznie poprawia skuteczność i ułatwia im pracę z uczniami. Program przewidziany jest do realizacji w ciągu 300 godzin. Program przygotowany jest przez nauczycieli matematyki – praktyków, którzy równocześnie są certyfikowanymi Trenerami i Ekspertami GeoGebry. Program może być realizowany w oparciu o każdy dostępny na rynku podręcznik. Nauczyciel nie musi rezygnować z dotychczas wybranego cyklu wydawniczego. Realizujący program powinien posiadać podstawowe umiejętności w zakresie obsługi komputera, ponieważ w programie nauczania wykorzystywane są elementy Technologii Informacyjno-Komunikacyjnych.

## Innowacyjność programu polega na:

- Zastosowaniu oprogramowania GeoGebra,
- Aktywizacji uczniów poprzez eksperymentowanie, odkrywanie za pomocą apletów GeoGebry i pracę ze skryptami dla uczniów,
- Wykorzystaniu elementów oceniania kształtującego,
- Rozbudowanej obudowie dydaktycznej programu,
- Możliwości zastosowania GeoGebry na innych lekcjach niż wskazano w scenariuszach.

Projekt realizowany jest przez SWPS Uniwersytet Humanistycznospołeczny przy współpracy z Warszawskim Centrum GeoGebry. Koordynatorem merytorycznym projektu jest dr Katarzyna Winkowska-Nowak.

Program nauczania oraz wszystkie materiały udostępnione są bezpłatnie na stronie https://sites.google.com/site/programdlalo/home

## **Komponenty Innowacyjnego programu nauczania matematyki dla liceów ogólnokształcących**

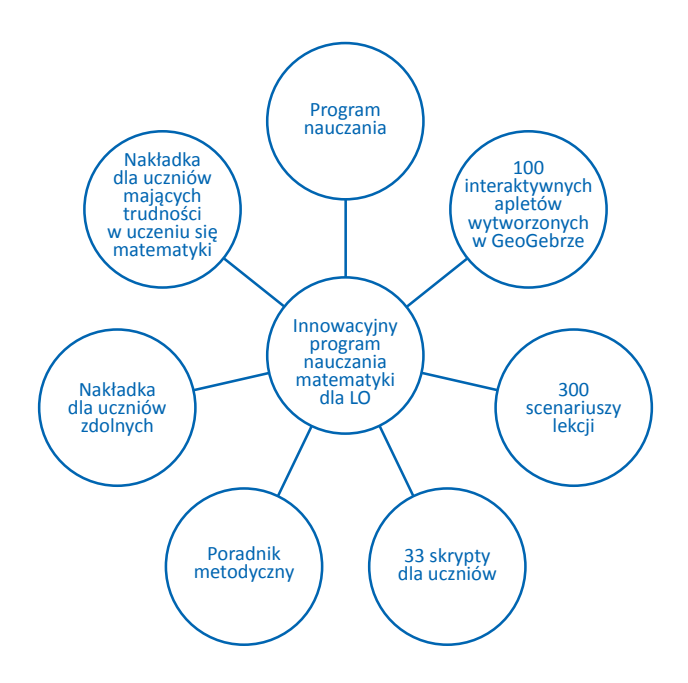

#### Innowacyjny program nauczania

Program nauczania matematyki dla liceów ogólnokształcących przewidziany jest do realizacji w klasach, w których zaplanowano nauczanie matematyki w zakresie podstawowym podstawy programowej dla IV etapu edukacyjnego. Zawiera:

- szczegółowe treści nauczania zgodne z treściami nauczania zawartymi w podstawie programowej dla IV etapu edukacyjnego,
- szczegółowe cele kształcenia i wychowania,
- opis założonych osiągnięć ucznia,
- sposoby osiągania celów kształcenia i wychowania, z uwzględnieniem warunków, w jakich program będzie realizowany,
- propozycje metod sprawdzania osiągnięć ucznia oraz propozycje kryteriów oceny,
- ogólne i szczegółowe cele każdej lekcji, pozwalające wybrać najefektywniejsze metody i techniki pracy z uczniami, oraz wybrać właściwe materiały podstawowe i dodatkowe, potrzebne do nauczania matematyki.

## Poradnik metodyczny

Poradnik metodyczny jest powiązany z innowacyjnym programem nauczaniem matematyki dla liceów ogólnokształcących. Ma na celu ułatwienie przygotowania i prowadzenia zajęć korzystającym z programu nauczycielom. Treść poradnika uwzględnia zalecane warunki i sposoby realizacji, zawarte w Rozporządzeniu Ministra Edukacji Narodowej z 27.08.2012 w sprawie podstawy programowej wychowania przedszkolnego oraz kształcenia ogólnego w poszczególnych typach szkół (Dziennik Ustaw 2012, poz. 977, załącznik 4) z przedmiotu matematyka dla IV etapu edukacyjnego, zakres podstawowy. Poradnik zawiera następujące zagadnienia i tematy:

- Elementy Oceniania Kształtującego wykorzystane w programie,
- Aktywizujące metody nauczania matematyki,
- Wskazówki metodyczne do poszczególnych działów programu, z uwzględnieniem samodzielnego zastosowania GeoGebry przez nauczyciela na lekcjach oraz przez ucznia przy wykonywaniu prac domowych,
- Przykłady kartkówek, sprawdzianów z zastosowaniem Oceniania Kształtującego,
- Uwagi dotyczące dodatkowych możliwości wykorzystania apletów, o których nie wspomniano w skryptach dla uczniów,
- Sposoby ewaluacji zajęć,

## Nakładki na program nauczania dla uczniów ze specjalnymi potrzebami edukacyjnymi

Nakładki na program nauczania dla uczniów ze specjalnymi potrzebami edukacyjnymi są powiązane z innowacyjnym programem nauczaniem matematyki dla liceów ogólnokształcących. Są zgodne z podstawą programową wprowadzoną Rozporządzeniem Ministra Edukacji Narodowej z 27.08.2012 w sprawie podstawy programowej wychowania przedszkolnego oraz kształcenia ogólnego w poszczególnych typach szkół (Dziennik Ustaw 2012, poz. 977, załącznik 4) z przedmiotu matematyka dla IV etapu edukacyjnego, zakres podstawowy. Uwzględniają wytyczne zawarte w Rozporządzeniu Ministra Edukacji Narodowej z dnia 30.04.2013 r. w sprawie zasad udzielania i organizacji pomocy psychologiczno-pedagogicznej w publicznych przedszkolach, szkołach i placówkach (Dziennik Ustaw 2013 r., poz. 532).

## *Nakładka dla uczniów zdolnych*

Zawiera ona:

- charakterystykę ucznia zdolnego,
- formy pracy z uczniem zdolnym,
- dodatkowe aktywności (projekty, WebQuesty),
- przykłady prac badawczych z wykorzystaniem GeoGebry,
- przykłady zadań o podwyższonym stopniu trudności, jednak niewykraczające poza podstawę programową zakresu podstawowego,

## *Nakładka dla uczniów mających trudności w uczeniu się matematyki*

Zawiera ona:

- charakterystykę uczniów ze specjalnymi potrzebami edukacyjnymi, ze szczególnym uwzględnieniem trudności w uczeniu się matematyki,
- zalecenia ogólne dostosowywania metod pracy z uczniami z dysfunkcjami różnego rodzaju,
- wybór zadań mający na celu umożliwienie uczniowi osiągnięcie założonych szczegółowych celów nauczania, zgodnych z podstawą programową kształcenia ogólnego w zakresie podstawowym dla IV etapu edukacyjnego.

## Scenariusze

Scenariusze każdej lekcji zawierające elementy oceniania kształtującego (cele lekcji, cele sformułowane w języku ucznia, powiązanie z wcześniejszą wiedzą, kryteria sukcesu – czyli zakładane osiągnięcia uczniów uzyskane po danej lekcji oraz pytanie kluczowe dla uczniów);. Zawierają szczegółowe cele każdej lekcji, pozwalają zastosować najefektywniejsze metody i techniki pracy z uczniami, oraz wybrać właściwe materiały podstawowe i dodatkowe potrzebne do nauczania matematyki.

## Aplety

Aplety wykonane w programie GeoGebra, do wykorzystania których można używać komputera nauczycielskiego, projektora multimedialnego, tablicy interaktywnej lub komputerów bądź tabletów uczniowskich. Stosując nasz program nauczania nie ma konieczności wykonywania samodzielnie pomocy do lekcji – przygotowaliśmy gotowy zestaw 100 apletów (interaktywnych kart pracy) gotowych do wykorzystania przez uczniów na lekcjach. Opisy ich zastosowania znajdują się w skryptach dla ucznia oraz wskazane są w scenariuszach lekcji. Aplety nastawione są głównie na odkrywanie związków, własności i zależności, samodzielne wyciąganie wniosków lub formułowanie odpowiedzi, a nie na pokazywanie gotowych rozwiązań. Dokumentowanie pracy z apletem następuje poprzez wykonanie zadań zawartych w skrypcie (forma notatki z lekcji, która ma znaczenie edukacyjne – "nie zapomniałem treści, bo mam notatkę" oraz psychologiczno-dyscyplinujące – lekcja z komputerem nie jest lekcją "ulgową").

## Skrypty dla uczniów

Skrypty dla uczniów to materiały dydaktyczne w których zawarty jest opis samodzielnej pracy z apletami, a także ćwiczenia do poszczególnych tematów. Skrypty podzielone są na osobne części i obejmują poszczególne działy podstawy programowej. Jest to rodzaj kart pracy dla ucznia, bo są tam miejsca na zapisanie rozwiązań zadań lub wnioski z eksperymentowania. Zarówno aplety, jak i zadania w skrypcie nastawione są na samodzielne odkrywanie przez ucznia związków, własności i zależności.

## **Opinie użytkowników o komponentach Innowacyjnego programu nauczania matematyki dla liceów ogólnokształcących:**

- *• Przy moim długim stażu pracy mogłoby się wydawać, że scenariusze nie są mi potrzebne do prowadzenia zajęć. A jednak nic bardziej mylnego. Korzystałam z nich na każdej lekcji, a szczególnie z pytań kluczowych, kolejno w każdym miesiącu odkrywałam ich większą atrakcyjność.*
- *• Scenariusze bardzo przemyślane, stanowią nieocenioną pomoc dla nauczyciela – planują przebieg całej lekcji, określają cele lekcji. Ja bardzo sobie cenię pytania kluczowe.*
- *• Scenariusze lekcji były chyba najbardziej przydatne w realizacji tego działu materiału. Pierwszy raz robię różne typy równań w jednym dziale. Ale stwierdzam, że mi się to bardzo podoba. Scenariusze są moim przewodnikiem. Każdy scenariusz wraz z zadaniami to olbrzymia pomoc w realizacji danej jednostki lekcyjnej.*
- *• Lekcja bardzo "dynamiczna" i nasycona wieloma przykładami dzięki apletowi trygonometria06. Szybko zmienialiśmy położenia punktu P w układzie współrzędnych i widzieliśmy natychmiast wartości wszystkich funkcji trygonometrycznych. Uważam, że dzięki takiej wizualizacji uczniowie nie będą mieli żad-*

*nych problemów z wyobrażeniem sobie, gdzie znajduje się ramie końcowe kąta, jaki tworzy wybrany punkt P.*

- *• Bardzo fajna lekcja, bardzo spójna, zaplanowane przykłady czytelne. Część dotycząca odczytywania z wykresu bardzo fajna. Zadania przeznaczone do rozwiązywania samodzielnego ze stopniowaniem trudności. Uczniowie dostali na zadanie zarówno przykłady z odczytywania dziedziny z wykresu jak i z określania dziedziny z podanego wzoru.*
- *• Bardzo ciekawa propozycja zadań, którą wykorzystałam na lekcji. Uczniowie pracowali w parach. Po rozwiązaniu zadań, omówiliśmy wątpliwości.*
- *• Na lekcji połączyłam temat wykres funkcji f(x) = ax<sup>2</sup> i Przesuwanie wykresów funkcji f(x)=ax<sup>2</sup> dzięki zastosowaniu apletów kawdratowa01, kwadratow02 i kwadratowa03 uczniowie sprawnie oglądali wykresy funkcji kwadratowych, przesuwali ich wykresy i przypomnieli sobie przekształcenia wykresów funkcji względem osi OX i OY na przykładzie funkcji kwadratowej. Po lekcji uczniowie powiedzieli, "fajnie, że mogli zobaczyć te wykresy na komputerze".*
- *• Lekcja odbyła się zgodnie ze scenariuszem Funkcja kwadratowa "Postać kanoniczna i ogólna funkcji kwadratowej". Aplet kwadratowa04, to wspaniała pomoc do lekcji. Umożliwia on sprawdzenie poprawności obliczeń, które wykona uczeń – wizualizacja wykresu, to kolejny atut tego apletu.*
- *• Oby więcej takich scenariuszy w których skupiamy się na co najwyżej 2;3 umiejętnościach i je kształcimy a jednocześnie wykorzystujemy już poznane wiadomości i umiejętności – patrz postać kanoniczna funkcji kwadratowej.*
- *• Zajęcia zrealizowałam zgodnie ze scenariuszem "Planimetria01" do punktu 5. Punkt 6, 7, 8 przeniesiony zostanie na lekcję następną. Moim zdaniem aplet planimetria01 okazał się bardzo pomocny do zobrazowania pojęcia kąt wpisany i środkowy. Uczniowie pracowali w parach przy jednym komputerze. Z wykorzystaniem tego apletu, wnioski dotyczące własności kątów(które zapisaliśmy w skrypcie 20) okazały się łatwe i do zaobserwowania i do wyciągnięcia. Była to lekcja, która "zmuszała" uczniów do samodzielnego myślenia.*

# **Przykładowe aplety wykonane w ramach projektu**

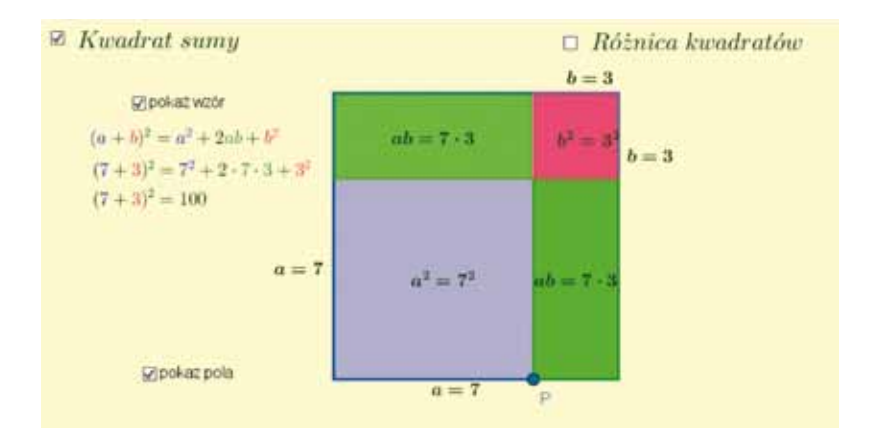

#### Aplet do lekcji: Wzory skróconego mnożenia

Po zaznaczeniu pola wyboru *Kwadrat sumy* pokazuje się ilustracja graficzna wzoru skróconego mnożenia kwadrat sumy. Zmieniając położenie punktu P zmieniamy długości boków kwadratów i prostokątów. Po zaznaczeniu pola wyboru *pokaż pola* widoczne są oznaczone symbolicznie i dynamicznie dla danej długości boków pola powstałych czworokątów. Po zaznaczeniu pola wyboru *pokaż wzór* uczeń weryfikuje swoje obserwacje ze wzorem na kwadrat sumy.

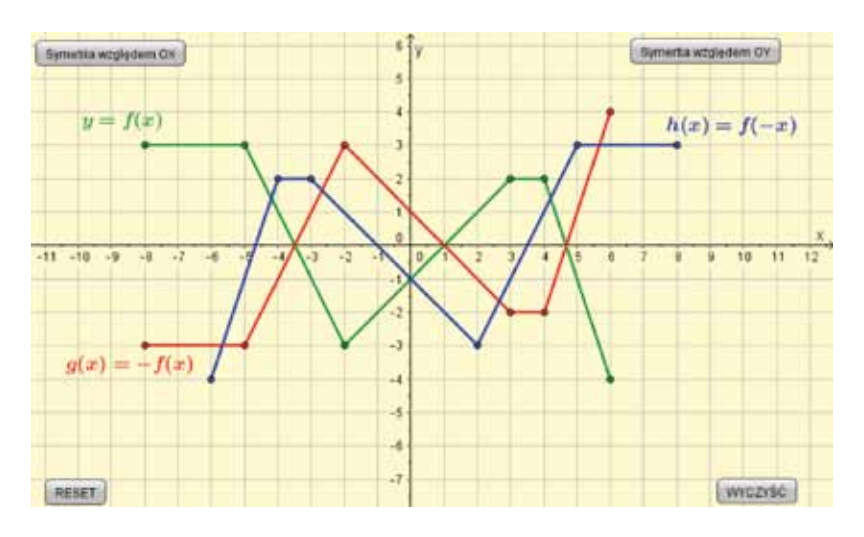

#### Aplet do lekcji: Symetrie wykresów funkcji względem osi OX i OY, Symetrie wykresów funkcji względem osi układu współrzędnych

Aplet ilustrujący symetrie wykresów funkcji względem osi OX oraz względem osi OY – przy jego pomocy uczeń uczy się szkicować symetryczne wykresy funkcji. Przyciski *Symetria względem OX* oraz *Symetria względem OY* uruchamiają animację pokazującą symetrię wykresu funkcji *y*=*f*(*x*) względem odpowiednich osi. Zielone punkty na wykresie funkcji *y*=*f*(*x*) można przesuwać i tworzyć nowe wykresy. W skrypcie znajduje się wiele zadań, które należy rozwiązać w oparciu o aplet. Są też takie, których rozwiązanie można sprawdzić apletem po ich wykonaniu.

Podobny aplet przygotowany został do zilustrowania przesunięcia wykresu funkcji wzdłuż osi OX oraz osi OY.

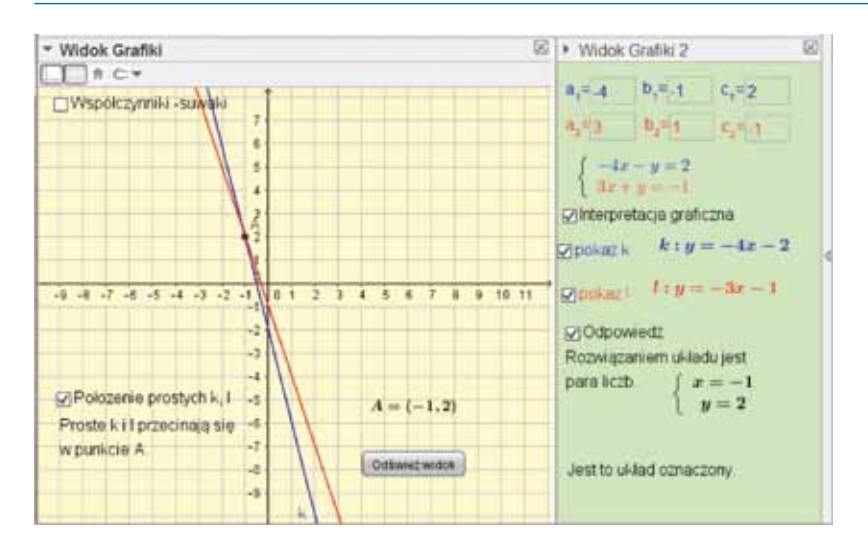

## Aplet do lekcji: Geometryczna interpretacja układu równań liniowych z dwiema niewiadomymi (1), (2)

Aplet służy do interpretacji geometrycznej układu dwóch równań liniowych z dwiema niewiadomymi. Umożliwia zilustrowanie, różnych układów równań poprzez odpowiedni dobór współczynników. Współczynniki można wpisywać w odpowiednie pola tekstowe w oknie Widok Grafiki 2 lub zmieniać za pomocą suwaków w oknie Widok Grafiki. Przy pomocy apletu można przeanalizować różnorodne przykłady i przeprowadzać dyskusję kiedy układ jest oznaczony, nieoznaczony, sprzeczny oraz można wykorzystać na przykład do zadań typu:

- Podaj przykłady układów równań, których rozwiązaniem jest para liczb (-1,2).
- Jakie warunki muszą spełniać współczynniki układu, którego rozwiązaniem jest para liczb (1,0).
- Podaj przykład układu równań, który jest sprzeczny, oznaczony.

Propozycja wykorzystania apletu do analizy innych zadań znajdują się w skrypcie.

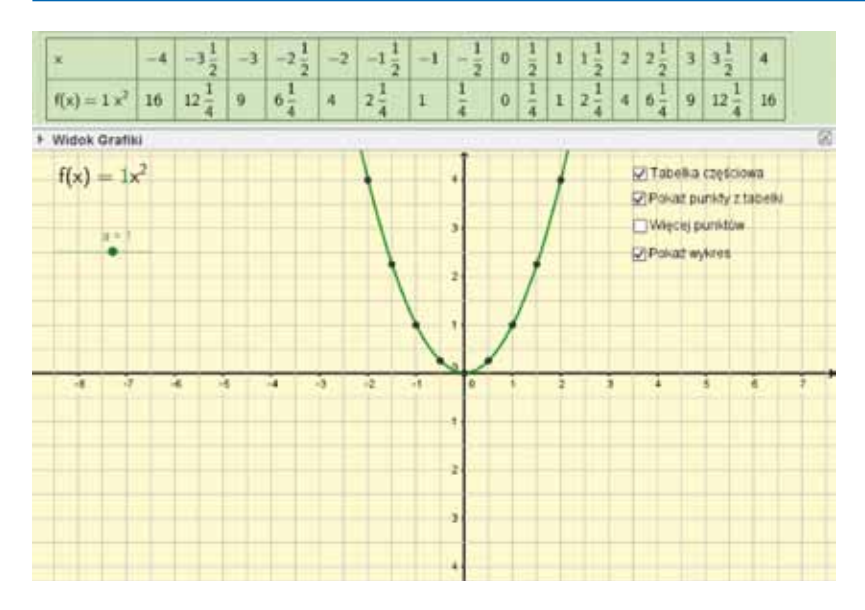

## Aplet do lekcji: Funkcja  $f(x)=ax^2$

Umożliwia on sporządzenie tabelki częściowej funkcji f(x)=ax<sup>2</sup> dla dowolnego a, którego wartość można ustalić za pomocą suwaka. Umożliwia zaznaczenie punktów o współrzędnych z tabelki w układzie współrzędnych. Pozwala również zaznaczyć inne punkty należące do wykresu, spoza tabelki częściowej. Służy przede wszystkim do skonstruowania wykresu jednomianu stopnia drugiego i pozwala uczniom zapoznać się z wykresem nowej funkcji, czyli parabolą. Na jednej lekcji można wykonać bardzo dużo wykresów funkcji tego typu przy zmieniającym się a oraz zauważyć, że przy dowolnym a≠0, wykresem jest parabola.

Podobne aplety są przygotowane do sporządzania wykresów funkcji f(x)=a/x oraz f(x)=a<sup>x</sup>.

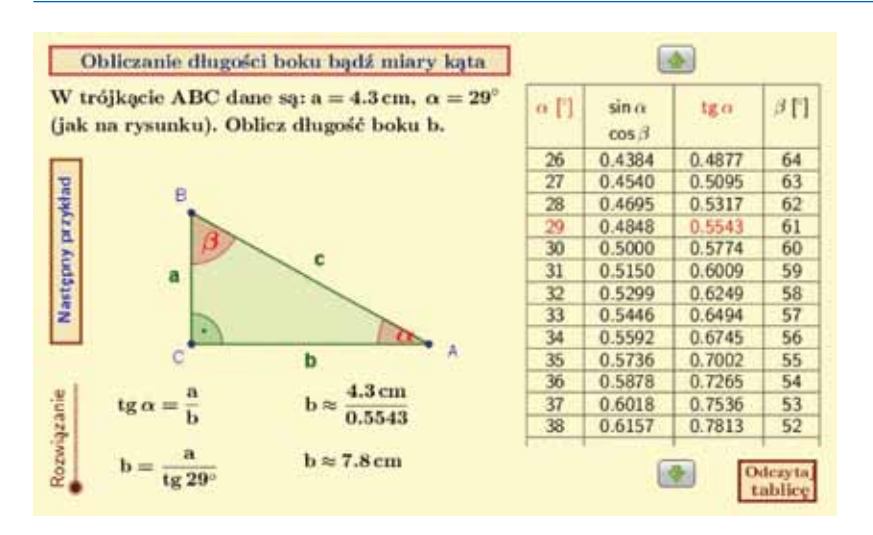

## Aplet do lekcji: Definicje i wartości funkcji sinus, cosinus, tangens kątów ostrych w trójkącie prostokątnym – wykorzystanie w zadaniach

Aplet służy do generowania zadań, w których należy obliczyć długość boku bądź miarę kąta w trójkącie prostokątnym. Do dyspozycji jest tablica wartości funkcji trygonometrycznych z możliwością wyróżnienia odpowiednich wartości oraz rozwiązania zadań.

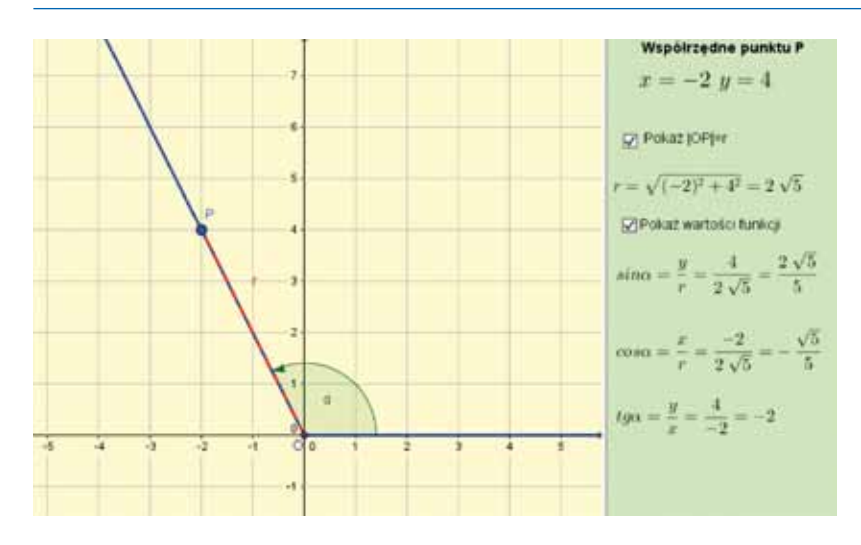

Aplet do lekcji: Definicje i wartości funkcji sinus, cosinus i tangens kątów od 0° do 180°

Aplet ilustrujący definicje i wartości funkcji sinus, cosinus i tangens kątów od 0° do 180°. Punkt P można przesuwać tak, aby uzyskać wybrane współrzędne całkowite. Zaznaczając pola wyboru można zobaczyć sposób obliczania długości r i wartości funkcji trygonometrycznych kąta. W skrypcie znajdują się zadania, które należy rozwiązać w oparciu o aplet. Można go też zastosować do sprawdzenia poprawności rozwiązań uczniowskich. Aplet może również służyć jako "matematyczne laboratorium" np. przy badaniu znaków wartości funkcji trygonometrycznych lub wyboru punktu na końcowym ramieniu kąta.

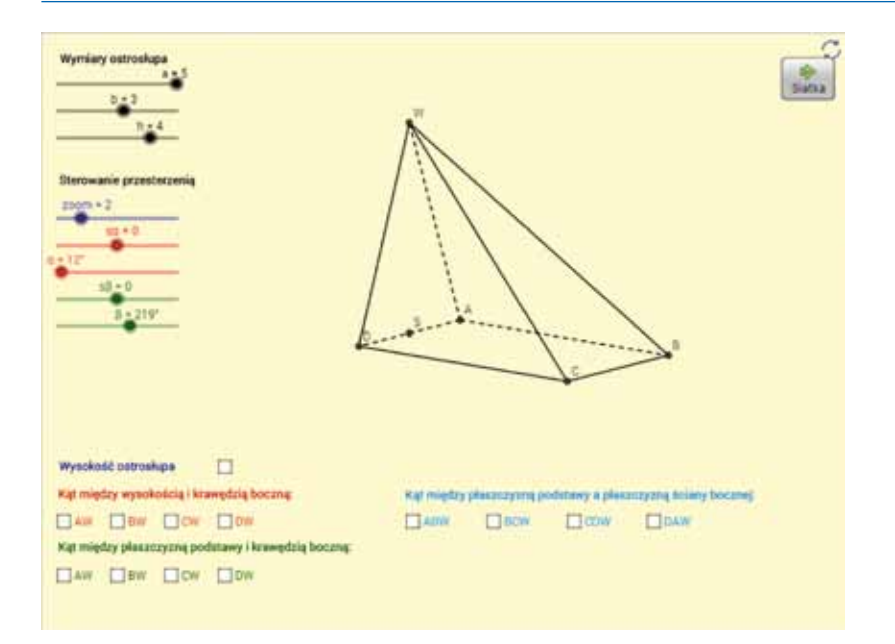

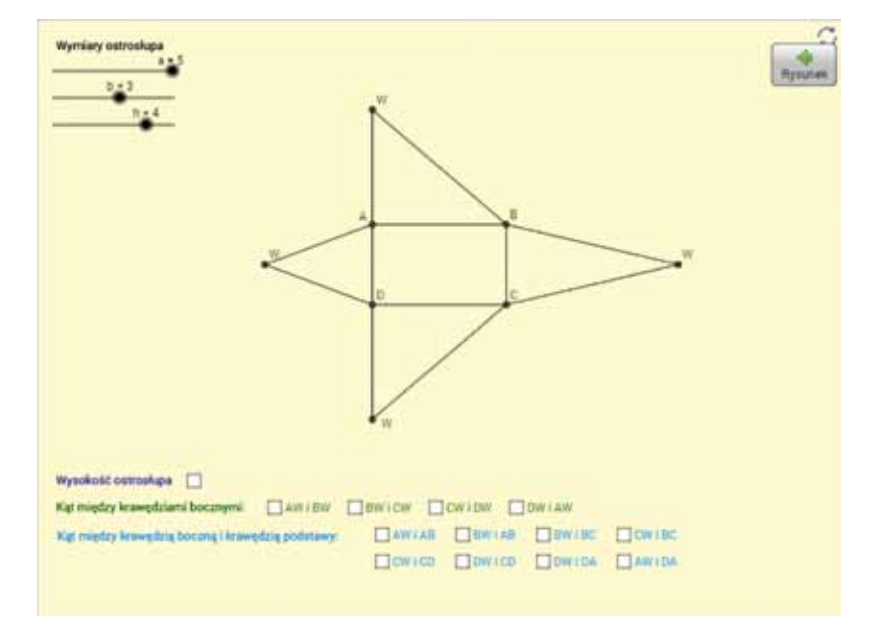

## Aplet do lekcji: Kąty między odcinkami w ostrosłupach

Aplet przedstawia ostrosłup o podstawie prostokąta, w którym spodek wysokości leży na środku boku podstawy. Za pomocą suwaków a, b i h możemy zmieniać długości krawędzi podstawy i wysokość ostrosłupa. W aplecie dostępne są dwa widoki: Rysunek i Siatka. W widoku Rysunek bryłę można obracać za pomocą suwaków α i β. Aplet pozwala przedstawić kąty między odcinkami, kąty między odcinkami i płaszczyznami oraz kąty między ścianami w ostrosłupie.

Podobne aplety są przygotowane dla graniastosłupów prawidłowych i prostych, ostrosłupów prawidłowych i nieprawidłowych.

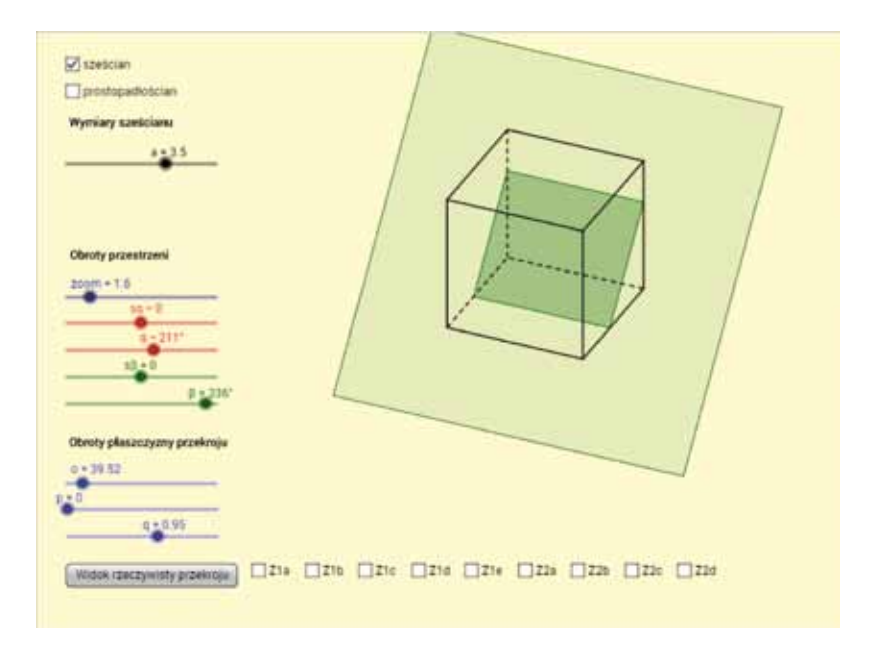

## Aplet do lekcji: Przekroje sześcianu

Aplet pozwala na prezentację przekrojów sześcianu i prostopadłościanu. Rysunek bryły wraz z przekrojem można obracać za pomocą suwaków α i β. Suwaki o, p i q pozwalają zmieniać położenie płaszczyzny przekroju. Klikając przycisk Widok rzeczywisty przekroju obracamy bryłę tak, by płaszczyzna przekroju była równoległa do płaszczyzny przekroju.

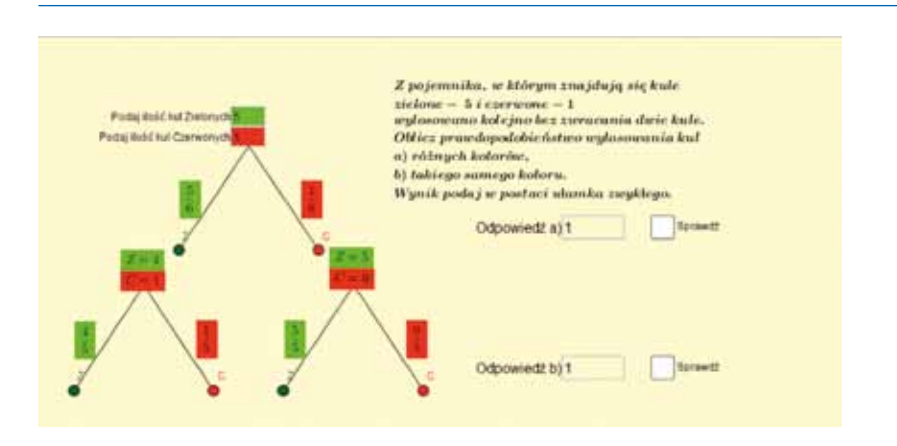

## Aplet do lekcji: Obliczanie prawdopodobieństw zdarzeń (3)

Służy do prezentacji obliczania prawdopodobieństw zdarzeń metodą drzewka na przykładzie losowania kul w dwóch kolorach bez zwracania. Pozwala na pokazanie, że można podobny model wykorzystać w dowolnym dwukrotnym losowaniu bez zwracania elementów ze zbioru składającego się z dwóch rodzajów elementów.

Analogiczny aplet przygotowano dla losowania ze zwracaniem.

#### Publikacja dystrybuowana bezpłatnie

Opracowanie graficzne i druk:

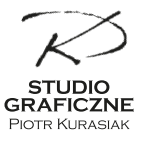

+48 605 543 122 www.kurasiak.com

Nakład: 150 egz.

ISBN: 978-83-64261-64-0

Jawor 2015